### Ask the Experts Leveraging SAS® Viya to improve Base SAS processes

Steven Sober - Advisory Solutions Architect, Global Technology Practice, DataOps

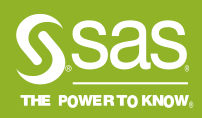

# Leveraging SAS® Viya to improve Runtimes of SAS processes Agenda

#### 1. Terminology

- 2. Findings from SAS Viya Readiness Utility
- 3. Customer User Cases
- 4. Reading Material

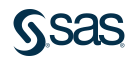

# Leveraging SAS® Viya to improve Runtimes of SAS processes **Terminology**

#### • SAS Viya

- Two execution engines
	- SAS Workspace Server
		- Data (Disk) and Code can be processed here
			- LIBNAME
	- SAS Cloud Analytic Services (CAS= In-Memory)
		- Data (In-Memory) and Code can be processed here
			- CASLIB
- Deployment options
	- On-premises
	- Cloud
		- Public
		- Private
		- Hosted by SAS
	- SMP
		- Single CAS Worker
		- Linux
		- Windows on roadmap
	- Distributed
		- Multiple CAS Workers
		- Resiliency
		- **Linux**
		- Co-Located on Hadoop

# Leveraging SAS® Viya to improve Runtimes of SAS processes **Terminology**

- Findings from SAS Viya Readiness Utility
	- 309 SAS Jobs with 2,629 Steps
		- **Code from the Base SAS Core samples that are delivered with SAS 9**
- CAS Enabled (fast)
	- In-Memory processing of data (fast)
	- Process is ran on multiple threads on multiple CAS worker nodes (distributed)
- Candidate for CAS
	- PROC SQL (Workspace Server)
		- Convert to PROC FEDSQL (CAS Enabled)

#### • Workspace Server

- Process is ran on SAS Viya Workspace Server
	- Stand Alone SAS Viya
- Process is ran on SAS 9.4 M5 or higher Workspace Server
	- SAS Viya and SAS 9.4M5

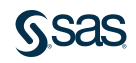

# Leveraging SAS® Viya to improve Base SAS processes **Terminology**

#### 1. SAS Viya Readiness Utility

- a) A code review service from SAS
	- i. Contact your SAS Account Executive
	- ii. Contact the SAS Customer Success Organization
		- [www.sas.com/contact](http://www.sas.com/contact) 
			- I suggest scrolling down to the "Chat with …."
			- Ask for your your Customer Success Manager

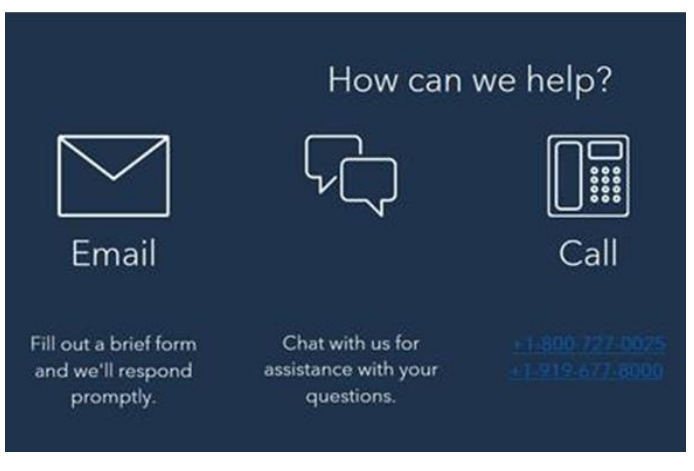

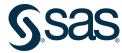

# Leveraging SAS® Viya to improve Runtimes of SAS processes Agenda

- 1. Terminology
- 2. Findings from SAS Viya Readiness Utility
- 3. Customer User Cases
- 4. Reading Material

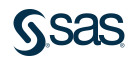

## Leveraging SAS® Viya to improve Base SAS processes DATA Step is CAS Enabled

#### **Procedures That Use CAS Actions**

The following Base SAS procedures can run CAS actions:

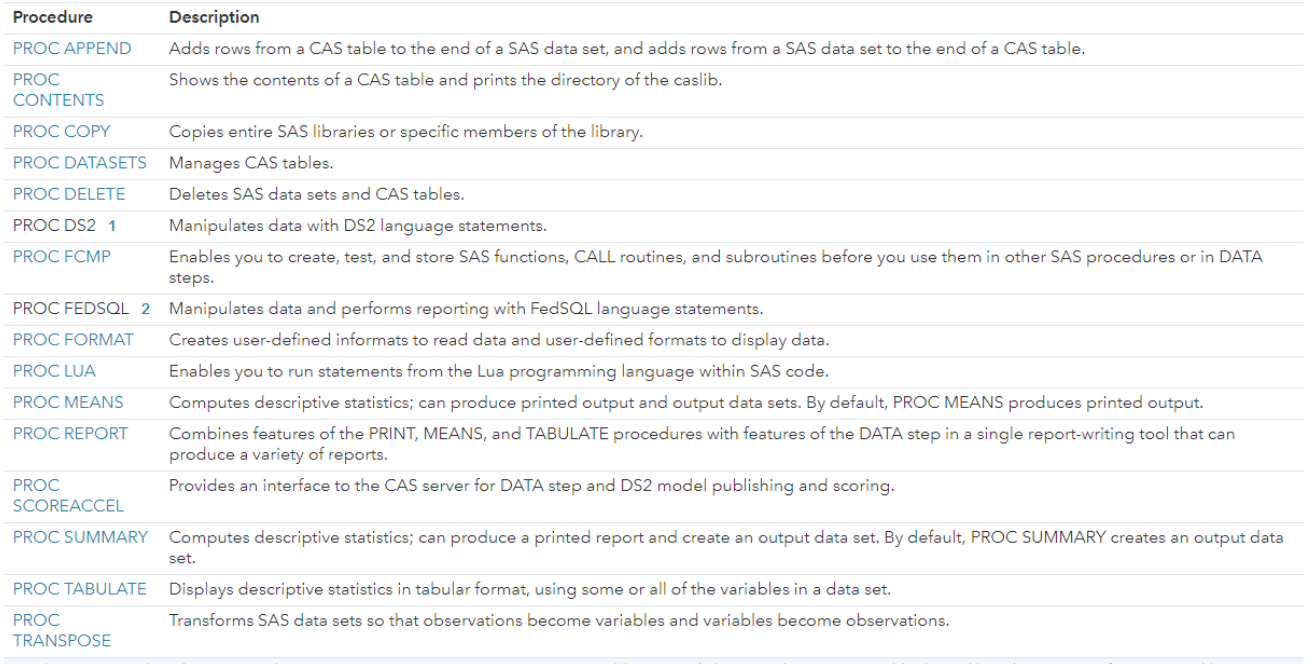

1 The DS2 procedure does not use the CAS LIBNAME engine to access in-memory tables. Instead, the procedure accesses tables by caslib and name. For information and limitations, see DS2 in CAS: Concepts in SAS DS2 Programmer's Guide.

2 The FEDSQL procedure does not use the CAS LIBNAME engine to access in-memory tables. Instead, the procedure accesses tables by caslib and name. For information and

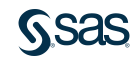

### Leveraging SAS® Viya to improve Base SAS processes CAS Enabled

#### **SAS Viya Readiness Utility** 309 SAS Jobs with 2,629 Steps

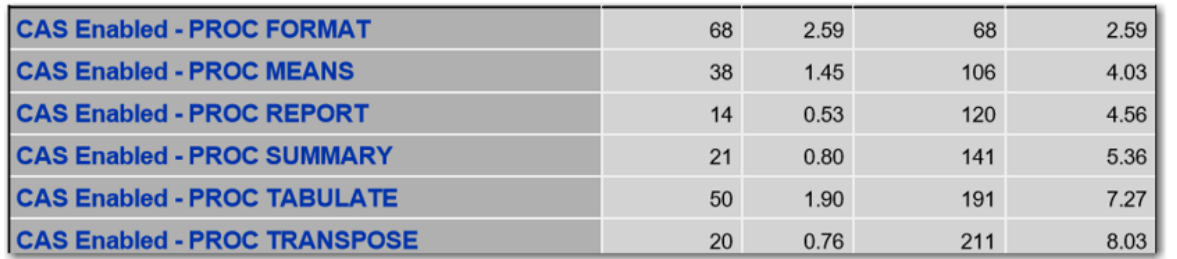

- 1. 8.03% of the code is CAS enabled provided
	- a) Source and target tables are CAS tables
	- b) Functionality of MEANS, REPORT, SUMMARY, TABULATE is the same as the In-Database capabilities of these procedures

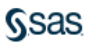

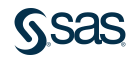

#### **SAS Viva Readiness Utility** 309 SAS Jobs with 2,629 Steps

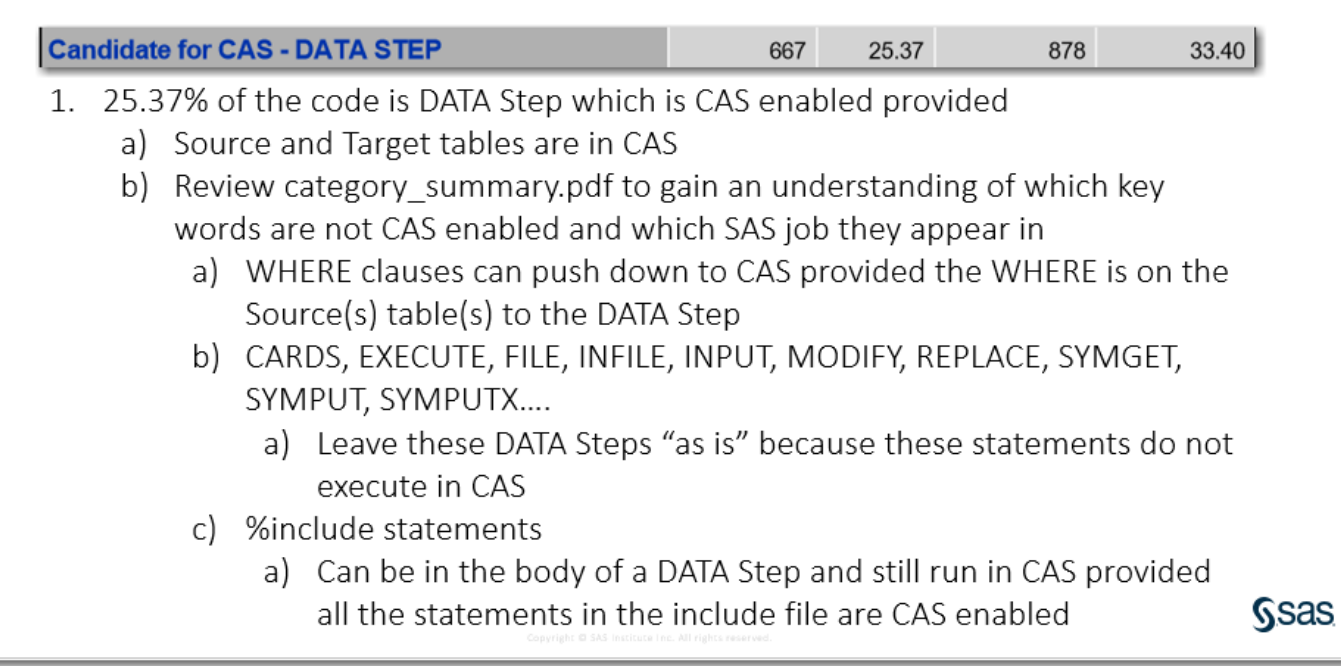

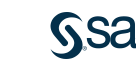

#### **A Service SAS Offers SAS Viya Code Readiness 309 SAS Programs**

#### biorythm.sas

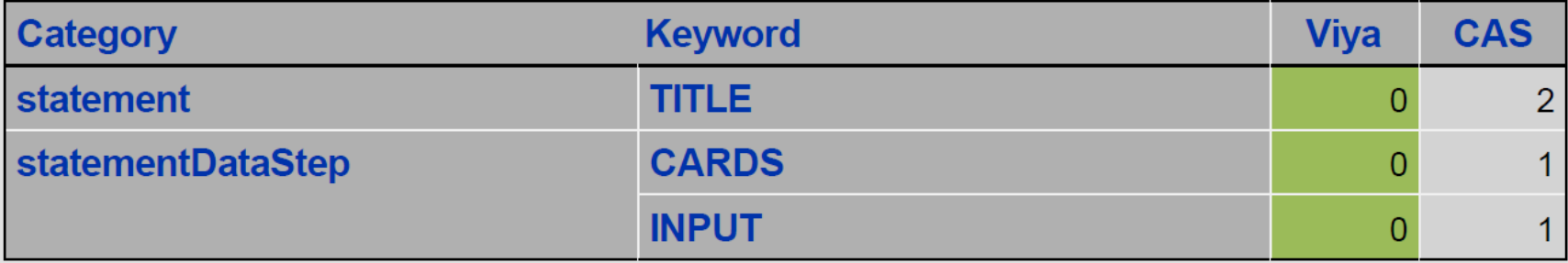

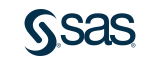

#### **SAS Viva Readiness Utility** 309 SAS Jobs with 2,629 Steps

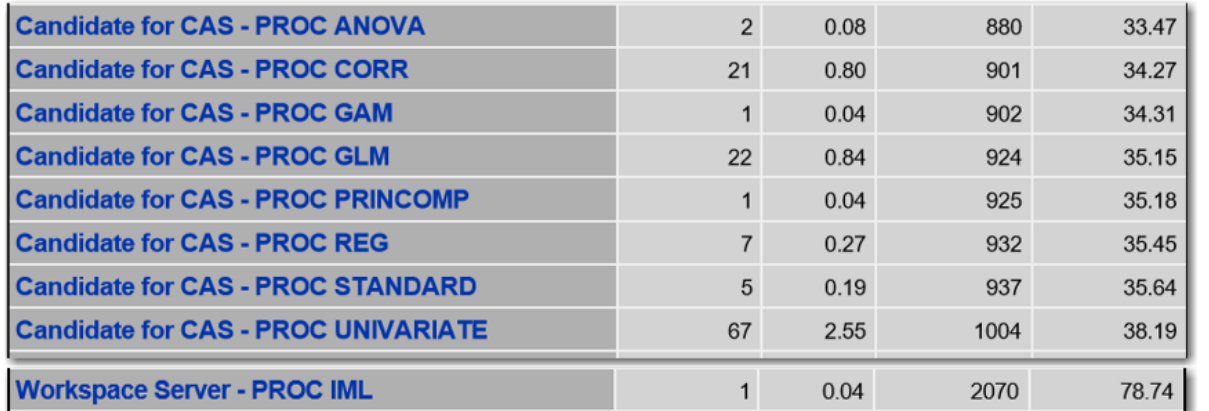

1. 4.85% of the code are analytical procedures

a) Have a SAS analytical coders review these and determine if they can simulate these procedures using CASL or other VDMML procedures.

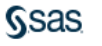

#### **SAS Viya Readiness Utility** 309 SAS Jobs with 2,629 Steps

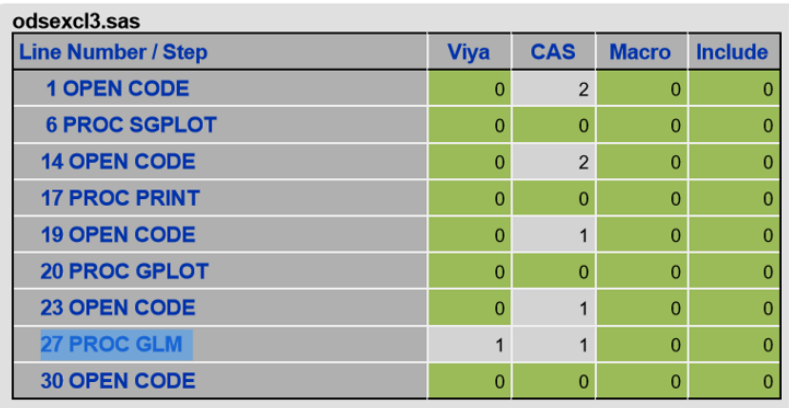

- 1. 4.85% of the code are analytical procedures
	- a) Search the step summary.pdf to figure out which SAS jobs contain these procedures

**SSAS** 

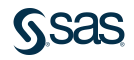

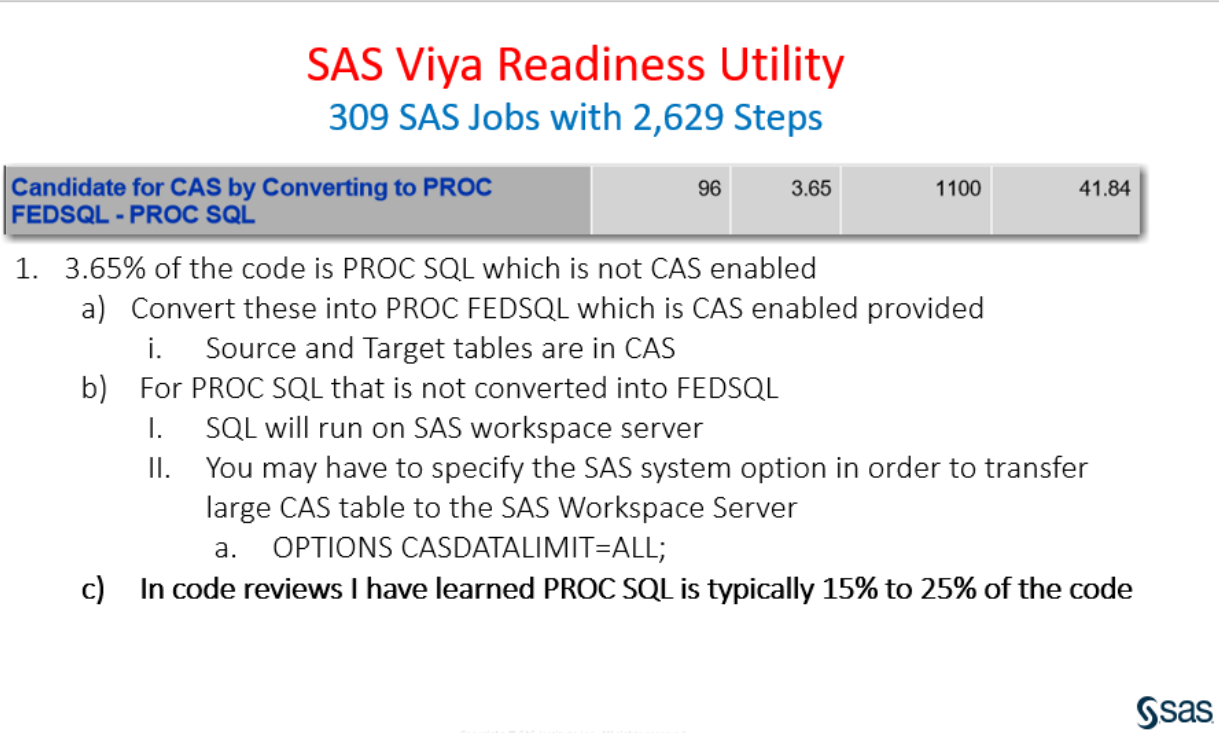

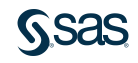

#### **SAS Viya Readiness Utility** 309 SAS Jobs with 2,629 Steps

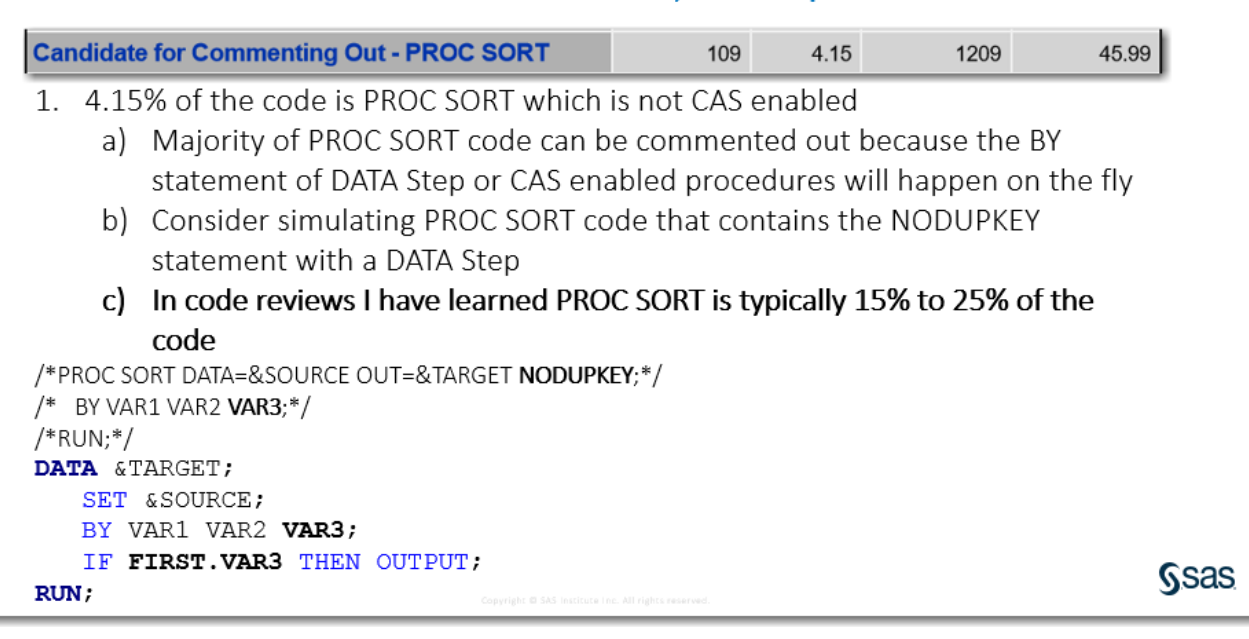

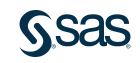

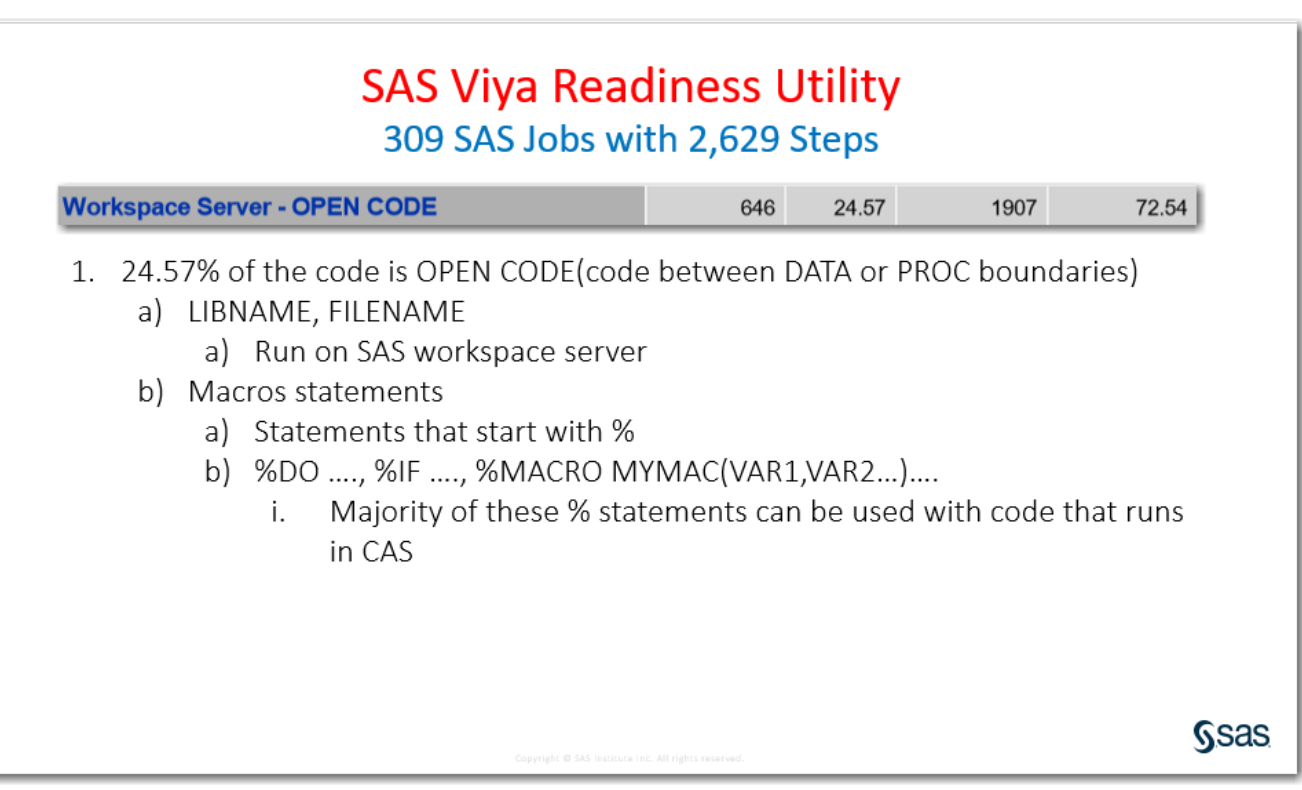

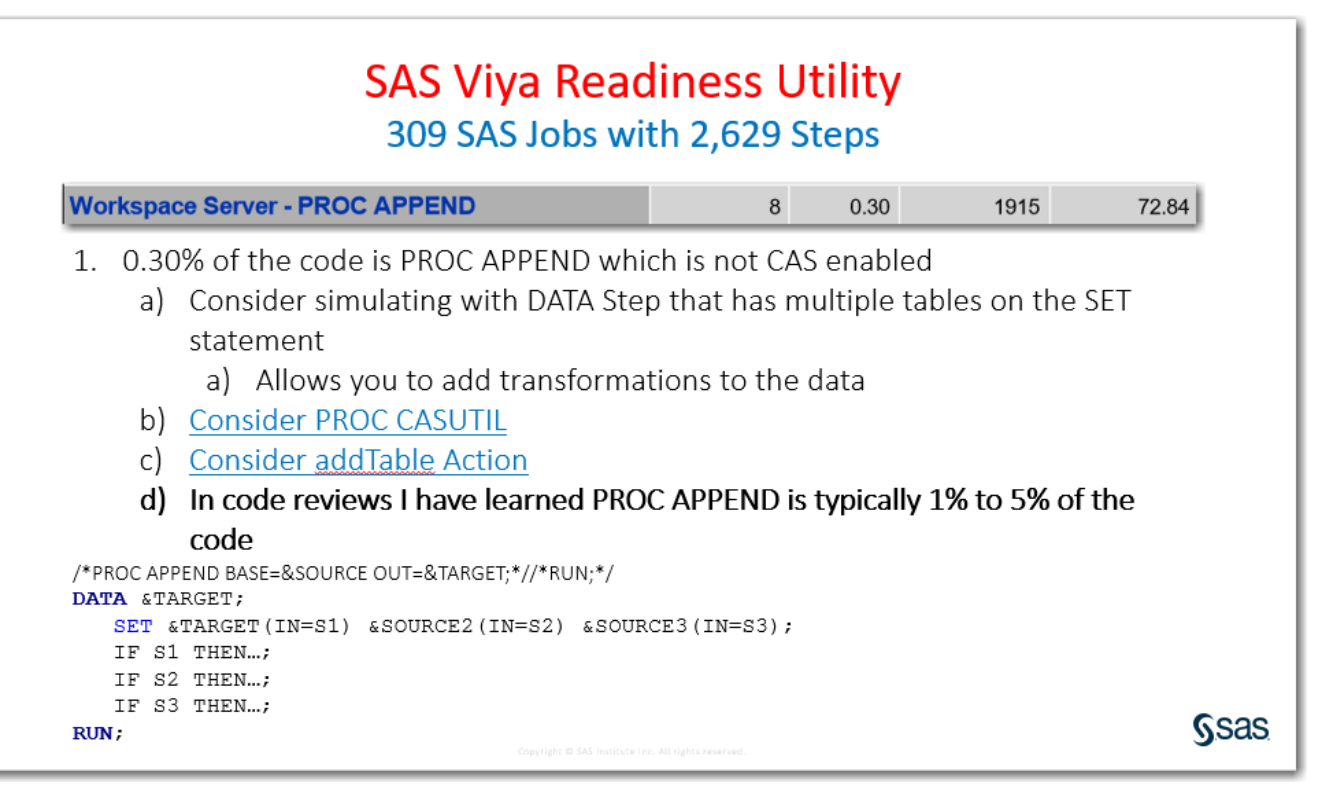

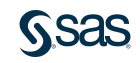

#### **SAS Viya Readiness Utility** 309 SAS Jobs with 2,629 Steps

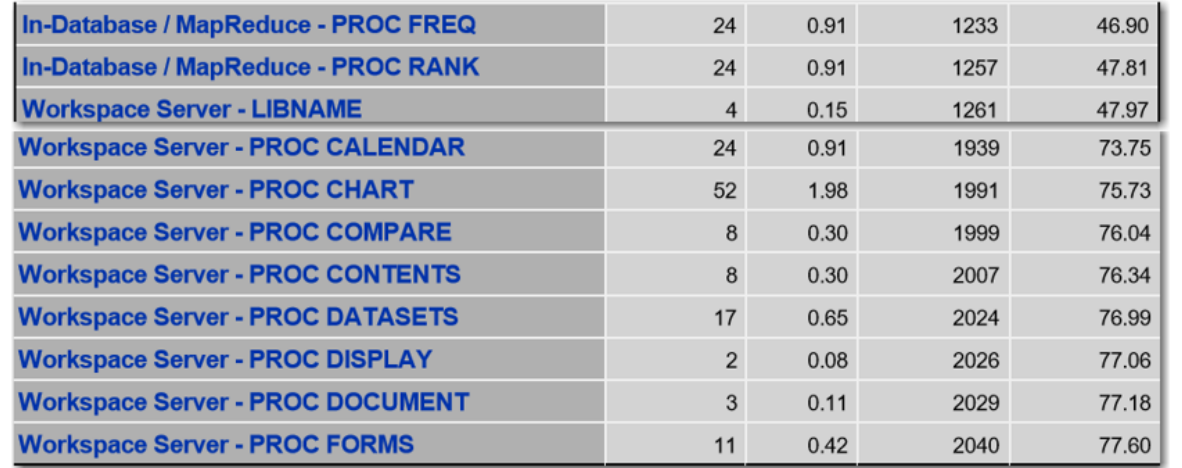

#### Note: PROC FREQ is not CAS enabled. Consider PROC FREQTAB which is CAS enable

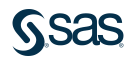

**Ssas** 

#### **SAS Viva Readiness Utility** 309 SAS Jobs with 2,629 Steps

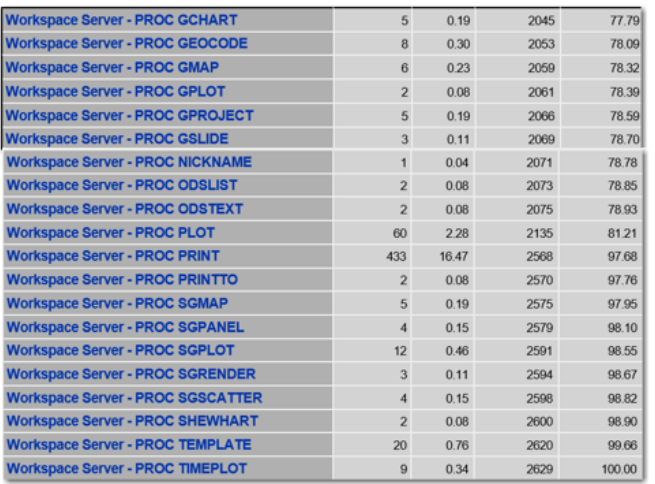

- 1. 41.50% of the code is SAS Viya Friendly
	- In code reviews I have observed 50% to  $a)$ 70% of the code is SAS Viya friendly
- 2. 27.91% of the code must run on a SAS workspace server

**Ssas** 

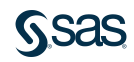

# Leveraging SAS® Viya to improve Runtimes of SAS processes Agenda

- 1. Terminology
- 2. Findings from SAS Viya Readiness Utility
- 3. Customer User Cases
- 4. Reading Material

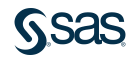

# Leveraging SAS® Viya to improve Base SAS processes Conclusion - CAS is Fast

#### • Financial User Case

- Monte Carlo Simulations for **Delinquency** 
	- DATA Step
		- ~20,000 line
		- CPU intensive code
		- Source table ~1TB
		- Target table ~50GB
	- Multiple Iteration of DATA Step
		- **SAS Workspace Server - 1 hour per iteration**

#### • Business Benefit

- Quicker time to offer
- No other processes are allowed to run while Monte Carlo simulation runs
	- **26 Hours (Workspace Server)**
	- **2 ½ Hours (CAS)**

### • To CAS Enable DATA Step

- 1. Changed multiple RANUNI functions (Workspace Server) to RAND function (CAS Enabled)
- 2. Changed source and target tables in DATA Step to use CASLIB instead  $of 9.4$  LIBRFF
- 3. Commented out PROC APPEND
- 4. Created CAS enabled DATA Step to emulate append process
- Multiple iteration of CAS enabled DATA Step
	- **CAS - 6 minutes per iteration**

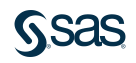

## Leveraging SAS® Viya to improve Base SAS processes

#### Conclusion - CAS is Fast

#### • US Government User Case

- 51 Iterations of program for Analytical Base Table creation for Modeling and Scoring
	- **DATA Step and Base PROCS**
- Source tables: ~220GB 230GB
- Target tables: ~44GB 46GB

#### • Business Benefit

- Faster time to results which allows for increased frequency of process execution.
- Maintaining accuracy of results between 9.4 and Viya
- Workspace server (SAS 9)
	- 56 hours
- CAS
	- 9 hours

#### • To CAS Enable the Process - Little to no changes required!

- 1. Changed source and target tables in DATA Step to use CASLIB instead of 9.4 LIBREF
- 2. Ran BY statements with high cardinality variables*(~50 million unique ids)* in *Workspace Server*
	- a) PROC SORT (workspace server)
	- b) DATA Step (workspace server)
- 3. Changed PROC SQL to PROC FEDSQL for CAS execution
- 4. Changed PROC FREQ to PROC FREQTAB for CAS execution
- 5. Converted PROC LOGISTIC to PROC LOGSELECT for CAS execution.
- 6. Added subsequent DATA Step to call score code using %INCLUDE statement.
- CAS Enabled DATA Step and Base PROCS
	- 1 8 hours -> 7 hours
- CAS Enabled PROC LOGISTICS (PROC LOGSELECT)
	- 3 8 hours -> 2 hours

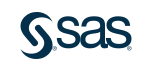

# Leveraging SAS® Viya to improve Base SAS processes Conclusion - CAS is Fast

#### • Health Care User Case

- Base SAS Process
	- 70% DATA Step
	- SAS Workspace server
		- Runtime **~ 4 weeks**
- Business Benefit
	- Moved from quarterly reporting to monthly reporting

#### • SAS Viya

- 1. Changed source and target tables in DATA Step to use CASLIB instead  $of 9.4$  LIBREF
- 2. Changed PROC SQL to PROC FEDSQL for CAS execution
- **CAS**
	- **Runtime 1 week**

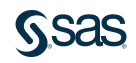

# Leveraging SAS® Viya to improve Runtimes of SAS processes Agenda

- 1. Terminology
- 2. Findings from SAS Viya Readiness Utility
- 3. Customer User Cases
- 4. Reading Material

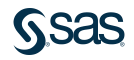

# Leveraging SAS® Viya to improve Base SAS processes Reading Material

- 1. [Parallel Programming with the DATA Step: Next Steps](https://www.sas.com/content/dam/SAS/support/en/sas-global-forum-proceedings/2018/2184-2018.pdf) (2018)
- 2. [The following Base SAS procedures are CAS Enabled](http://go.documentation.sas.com/?cdcId=pgmsascdc&cdcVersion=9.4_3.3&docsetId=proc&docsetTarget=p0nnkdmqmz48w8n1kqofzc7mcla4.htm&locale=en) (2018)
- 3. SAS® Viya™ 3.3: FedSQL Programming for SAS® [Cloud Analytic Services](http://go.documentation.sas.com/?cdcId=pgmsascdc&cdcVersion=9.4_3.3&docsetId=casfedsql&docsetTarget=titlepage.htm&locale=en)(2018)
	- a) [FedSql coding examples](https://sasoffice365-my.sharepoint.com/personal/steven_sober_sas_com/Documents/Ask the Experts/How to Improve Base SAS Processes by Adopting SAS Viya.pptx) (2018)
- 4. FedSQL [Implicit Pass-Through Facility in CAS](http://go.documentation.sas.com/?cdcId=pgmsascdc&cdcVersion=9.4_3.3&docsetId=casfedsql&docsetTarget=p1jpuyk9ivovawn1e6nhazywded8.htm&locale=en) (2018)
- 5. [What's New in SAS® Data Connectors for SAS® Viya®](https://www.sas.com/content/dam/SAS/support/en/sas-global-forum-proceedings/2018/1905-2018.pdf) (2018)
- 6. [How to Emulate DESCENDING BY Variables in DATA Step Code that Runs Distributed in SAS® Viya™](https://blogs.sas.com/content/sgf/2018/04/18/how-to-simulate-descending-by-variables-in-data-step-code-that-runs-distributed-in-sas-viya/) (2018)
- 7. [DATA Step in SAS® Viya™: Essential New Features](http://support.sas.com/resources/papers/proceedings17/SAS0118-2017.pdf) (2017)
- 8. [How to Emulate PROC APPEND in CAS \(](https://blogs.sas.com/content/sgf/2017/11/20/how-to-simulate-proc-append-in-cas/)2017)
- 9. [Getting your SAS 9 code to run multi-threaded in SAS Viya 3.3](https://blogs.sas.com/content/sgf/2018/01/24/getting-sas-9-code-run-multi-threaded-sas-viya-3-3/) (2017)
- 10. Jedi SAS Tricks FedSQL [Dictionary Tables \(](https://blogs.sas.com/content/sastraining/2017/06/23/jedi-sas-tricks-fedsql-dictionary-tables/)2017)
- 11. [Six reasons you should stop using the RANUNI function to generate random numbers](https://blogs.sas.com/content/iml/2013/07/10/stop-using-ranuni.html) (2013)

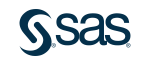